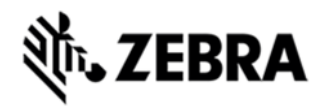

# **TC55 ANDROID JELLYBEAN SW V1.79.00 NON-GMS RELEASE NOTES**  INTRODUCTION

TC55 is a ruggedized device based on Android for the enterprise market that blends the capabilities of a smart phone with those of a traditional enterprise PDA.

TC55 has a number of enterprise-grade features, including a touch-screen that can be used with gloves, support for stylus input for signatures, barcode capture capability and IP67 rating for dust and water protection.

It also features Zebra Extensions (MX) to make the Android operating system more enterprise ready, with security enhancements and hooks for device management tools, and is designed for a longer lifecycle than the typical smart phone.

TC55 is designed in response to customer feedback from using consumer-grade smart phones in the workplace, especially with the bring-your-own-device (BYOD) trend, where employees use their own choice of device for work.

With TC55 the workers can capture practically any type of data — from bar codes and signatures to photos, videos and NFC — improving on the job efficiency and customer service. The screen is optimized for Enterprise viewing, helping ensure the battery lasts a full shift.

And with a drop, tumble and environmental sealing specification you can count on, it has the durability required to serve your field workers for years.

#### **DESCRIPTION**

**This release is based on 1.77 and includes the following changes:**

- Added support for eMMC (A15nm Flash Memory)
- Added backrey prevention logic to avoid JB 01.77 build or earlier OS.
	- 1. JellyBean 4.1.2
	- 2. Kernel v3.4.0
	- 3. DataWedge v 2.2.9
	- 4. Scanning Framework 1.18.P03
	- 5. MSP v7.08.67
	- 6. MX 3.2.2-6
	- 7. WiFi/BT FW M8960AAAAANAZW1040010
	- 8. RIL 1.0.14
	- 9. Modem 20015326.28

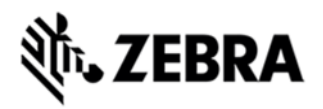

## CONTENTS

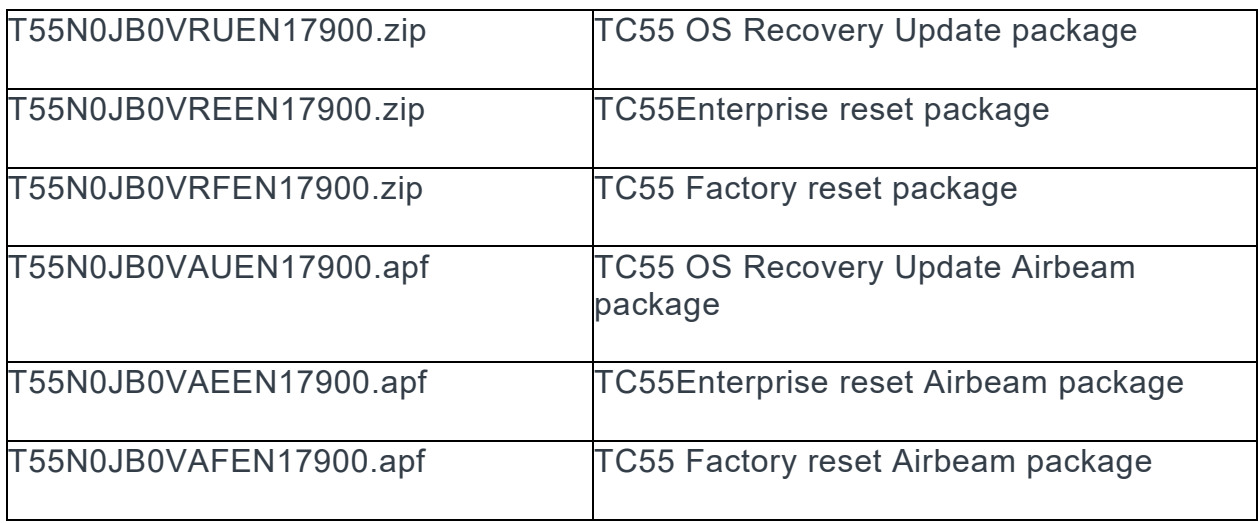

### DEVICE COMPATIBILITY

This software release is approved for use with the following devices.

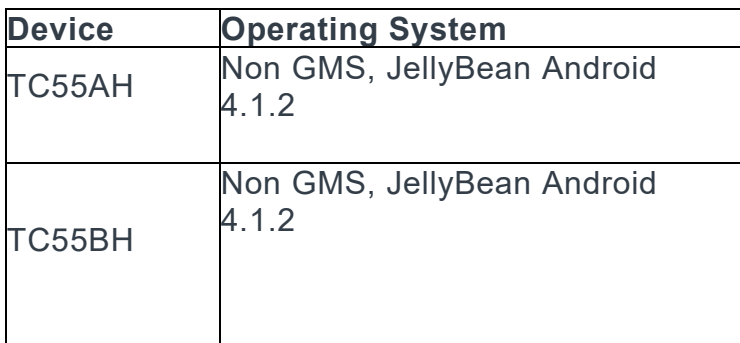

# INSTALLATION REQUIREMENTS

This SW is intended for TC55AH and TC55BH device running Non GMS JellyBean Android

Note: Please refrain from installing the image on devices with KitKat OS

(To Identify Android Version Click on Menu | Settings | About Phone)

## INSTALLATION INSTRUCTIONS

Note – If you are updating to 1.79 from any previous versions, be advised the user data partition will be cleaned due to change in the partition table layout, back up any necessary data before updating to 1.79

OS Recovery Update

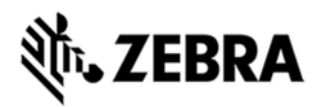

Connect the USB cable from your PC to the device and enable USB mass storage mode on the device.

· On your PC you should see an internal and external USB mass storage drive (SD card) appear in the File Explorer and copy the recovery update zip file to any storage.

Press and hold on the device the Power button, Scan/Action button and Vol+ until the screen is turned OFF

Release the Power and Scan/Action buttons and continue to hold Vol+ button

- The device should enter Recovery update mode
- Release Vol+.
- · Click on Vol+ or Vol- to navigate and select appropriate storage
- Click on on Scan/Action button to select the option
- Click on Vol+ or Vol- to navigate to the recovery update zip file
- Click on on Scan/Action button to select the recovery update zip file

Device will automatically reboot and will be ready to use.

#### PART NUMBER AND RELEASE DATE

T55N0JB0VRUEN17900 T55N0JB0VREEN17900 T55N0JB0VRFEN17900 T55N0JB0VAUEN17900 T55N0JB0VAEEN17900 T55N0JB0VAFEN17900 Jan, 2017